# **Session 1 Lab**

#### **How to Access the Lab**

Make sure to login to a shark machine before you begin.

You can obtain access to the lab by navigating to the following location on the afs servers: **/afs/cs.cmu.edu/academic/class/15213-s23/bootcamps/lab1\_handout.tar**. You should copy this tar file to a location within your *protected* Andrew directory in which you plan to do your work. To extract the files, you can give the machine this command: tar -xvf lab1\_handout

This will create an executable called . /bomb with the following files:

- bomb: The executable bomb where you enter your files.
- /start: A directory which has an important file and directory structure.

**Warning:** Always expand an archive file using the tax command on one of the Shark machines.

### **Purpose**

The purpose of this lab is to reinforce the knowledge you gained about how to operate a linux shell and how to use vim.

### **Background Information**

Mr. Evil has been scheming to capture the UC stones here at CMU. You have been given secret access to his evil directories that hold information about his next steps. Your job is to solve 7 phases in Mr. Evil's directory to destroy his plans and free the stones once and for all.

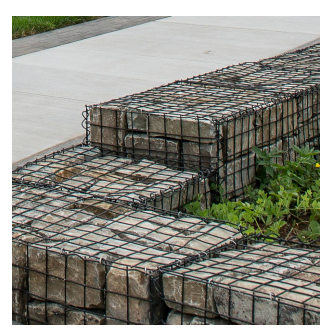

## **How to Access the Lab**

Make sure to login to a shark machine before you begin. Follow the steps below to copy the lab into your private directory.

Navigate to a private directory where you want to complete the lab and type:

**\$ cp /afs/cs.cmu.edu/academic/class/15213-f20/bootcamps/lab1\_handout.tar .**

To decompress the tar file, type:

#### **\$ tar -xf lab1\_handout.tar**

- **Run the executable:**  $\frac{1}{5}$  ./bomb
	- The bomb can be run by using inputs from any text file. To use this feature, run  $\epsilon$ ./bomb anyinputtextfile.txt . Make sure to input answers on new lines!
	- **- Unsure how to word this: you need to add a new line after the last input & all inputs have to be on new lines!**
- Quitting executable:  $CTRL + C$

For phase 6 (execute these commands in the /start/we\_tried\_to/them/one/directory):

- **Compiling listened.c:** \$ gcc listened.c
- Executing listened.c: \$ ./a.out

Tips:

- ALL the directories you will be using are in ~/start/
- We recommend having multiple command line tabs or utilizing the split screen feature.
- Some phases will require typing commands as the answer and then executing it.
- If you get stuck, try reading the hints and the outputs from Mr. Evil very closely!

Here is the current structure of the directories: *start/*

> *captured\_the/ university\_center/* stones.txt *evil\_plans/* Evil1.txt Evil2.txt Evil3.txt Evil4.txt Evil5.txt Evil6.txt … Evil100.txt *free\_the/ we\_tried\_to/ them/* but.txt no.txt *one/* listened.c

Good Luck! Don't forget to ask your TAs for help!